# SCLAR SYNC

## Modulo e sensore ET per programmatori Pro-C/ICC Hunter

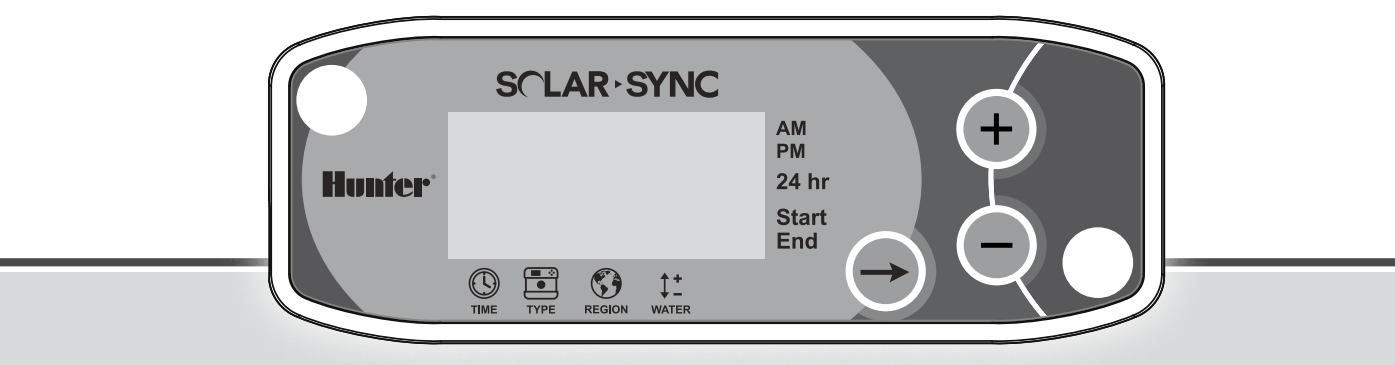

Manuale dell'utente e istruzioni per la programmazione

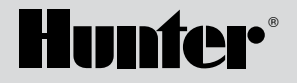

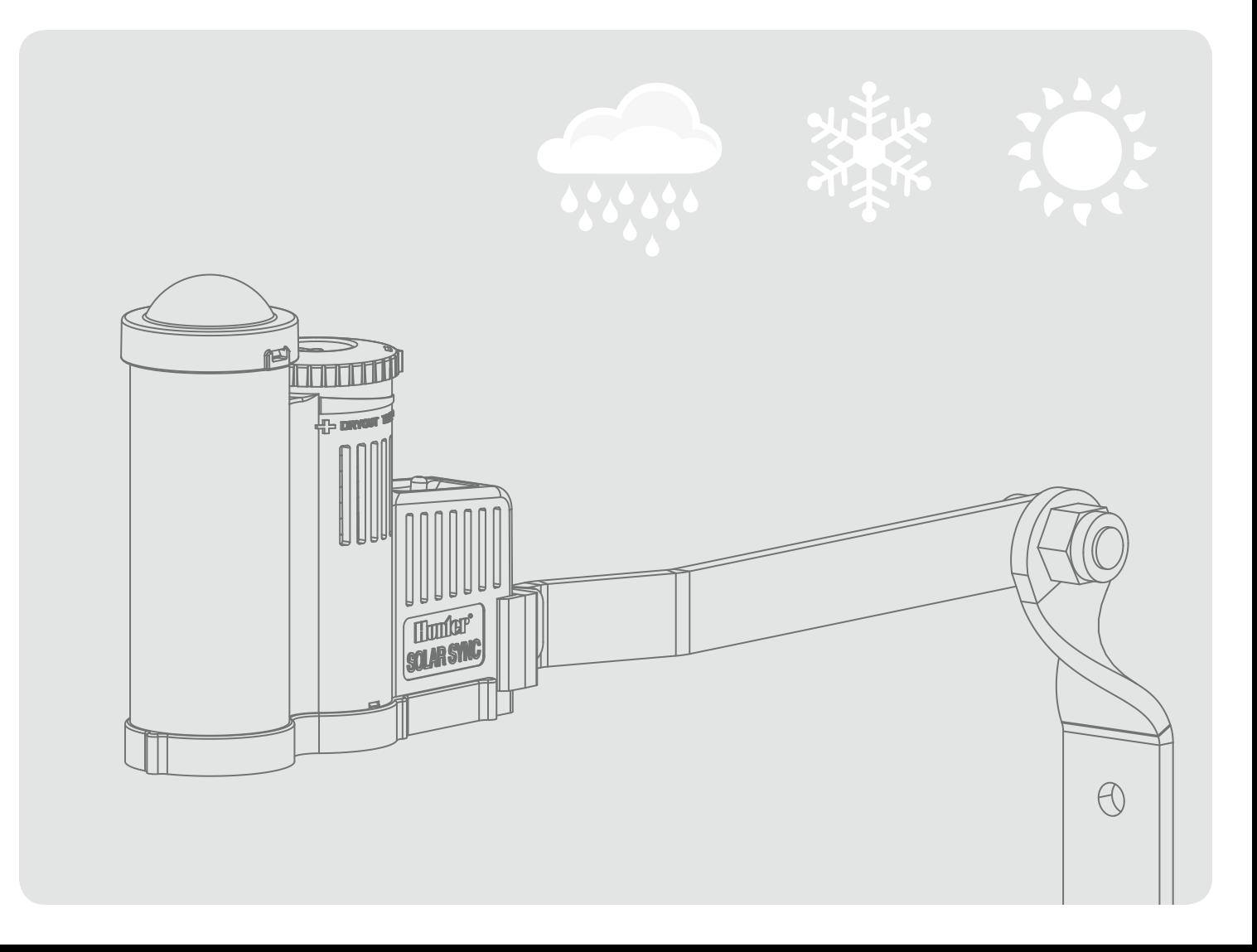

## INDICE

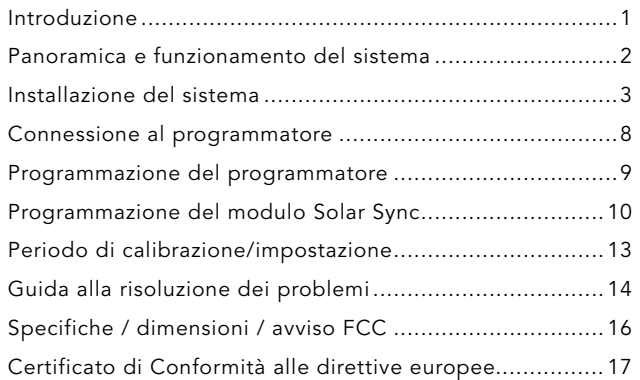

## **INTRODUZIONE**

Solar Sync è un sistema di rilevamento che si collega ai programmatori Pro-C e ICC Hunter per la regolazione automatica dell'irrigazione in base ai mutamenti delle condizioni meteorologiche locali. Solar Sync utilizza un sensore della temperatura e dell'irraggiamento solare per misurare le condizioni meteorologiche del luogo di installazione allo scopo di determinare l'evapotraspirazione (ET) o il tasso di utilizzo idrico delle piante e del tappeto erboso. Il sensore Solar Sync, inoltre, include un sensore Rain-Clik™ e Freeze-Clik™ Hunter che arresta l'impianto di irrigazione in caso di pioggia e/o gelo.

Un piccolo modulo collega il sensore al programmatore e aumenta o diminuisce automaticamente i tempi di irrigazione in base ai mutamenti delle condizioni meteorologiche. Le caratteristiche particolari di questo nuovo prodotto per l'irrigazione consentono di dosare l'apporto idrico per limitare i costi e salvaguardare la salute delle piante. Il programmatore va programmato normalmente, dopo di che interviene il sistema Solar Sync, che elimina la necessità di regolare manualmente il programma di irrigazione in funzione delle diverse stagioni.

## Panoramica e funzionamento del sistema

Il sistema Solar Sync si installa in maniera estremamente semplice su qualunque programmatore di irrigazione Hunter Pro-C o ICC. Il sistema consiste in un sensore che deve essere collocato in una posizione totalmente esposta all'irraggiamento solare o alla pioggia. Il modulo viene installato accanto o all'interno di un programmatore Pro-C o ICC Hunter. Il sensore Solar Sync misura la temperatura e l'irraggiamento solare, e calcola il fattore di evapotraspirazione (ET) giornaliero per l'irrigazione, cioè la quantità d'acqua perduta dalle piante a causa delle condizioni meteorologiche locali e che deve essere rimpiazzata dall'irrigazione. Il sensore Solar Sync include anche un sensore pioggia Rain-Clik™ Hunter, che arresta automaticamente l'impianto di irrigazione in caso di pioggia, evitando inutili irrigazioni quando piove.

Immettere un programma di irrigazione per una stagione estiva media nel programmatore Pro-C o ICC seguendo le istruzioni di programmazione contenute nel manuale dell'utente fornito con il programmatore. Il modulo Solar Sync riceve i dati dal sensore e li applica quotidianamente al programma di irrigazione del programmatore, regolando i tempi di irrigazione pianificati grazie alla funzione di regolazione stagionale del programmatore.

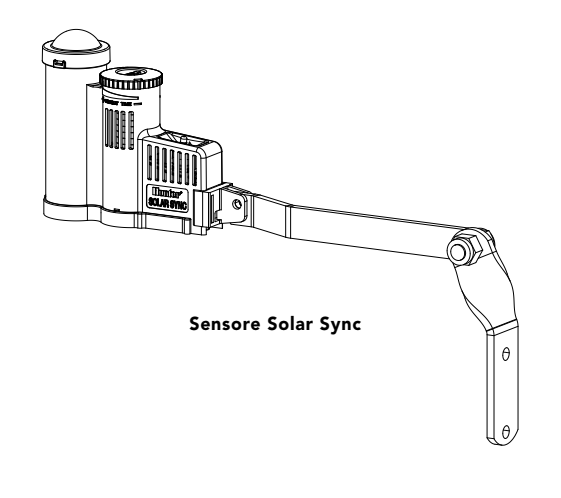

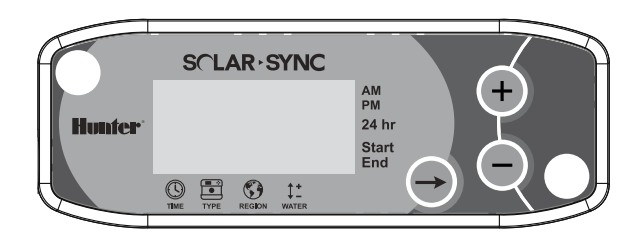

Modulo Solar Sync

#### Installazione del sensore

Con le viti fornite, montare il sensore Solar Sync su una superficie qualunque ove sarà totalmente esposto al sole e alla pioggia, senza che si interponga alcun ostacolo, facendo attenzione che non sia investito dal getto degli irrigatori. Il sensore deve essere orientato verticalmente; il supporto orientabile può essere piegato per il montaggio su superfici inclinate. Allentare il dado autobloccante e la vite, orientare il supporto e stringere nuovamente. Il sensore Solar Sync è progettato per il cablaggio diretto con il modulo Solar Sync e non con i terminali dei sensori all'interno del programmatore. Il sensore Solar Sync è fornito con 12 m di cavo, anche se è possibile aggiungere prolunghe fino a 60 m (diametro minimo 18 AWG/1 mm).

Nota: Collocare il sensore Solar Sync in una posizione totalmente esposta alla luce solare.

Rain-Clik™ impedirà l'avvio dell'irrigazione o la interromperà durante la pioggia, senza richiedere regolazione né calibrazione. Rain-Clik™ utilizza la tecnologia Quick Response brevettata che arresta il sistema qualche minuto dopo l'inizio della pioggia. L'unica regolazione necessaria riguarda la bocchetta di aerazione che diminuirà o aumenterà il tempo di asciugatura del sensore e la riattivazione del sistema. Aprendo la bocchetta, il tempo di asciugatura diminuisce; chiudendola, il tempo di asciugatura aumenta.

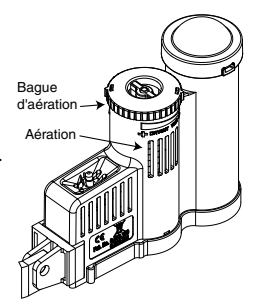

Il sensore di temperatura integrato del sistema Solar Sync, inoltre, provvede

all'arresto dell'impianto in caso di gelo. A circa 3° C o 37° F (o a una temperatura inferiore), il modulo Solar Sync comanderà l'arresto del programmatore. Quando il sensore è attivo, sul programmatore verrà visualizzata l'indicazione "sensor off". Quando la temperatura supera i 3° C o 37° F, si attiverà l'irrigazione automatica.

Collegare i cavi Verde e Nero del sensore a ciascun cavo **Verde** e Nero corrispondente del modulo. In caso di montaggio all'esterno, si raccomanda di eseguire tali collegamenti all'interno del vano del programmatore. Se il collegamento viene realizzato all'esterno, utilizzare connettori impermeabili.

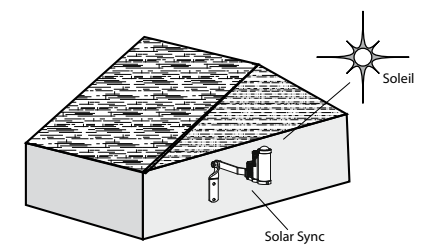

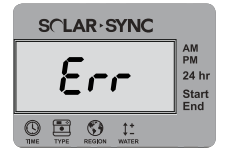

#### Messaggio di errore del sensore

Se il modulo del sensore indica Err, controllare i collegamenti tra il modulo e il sensore.

#### Manutenzione del sensore

Il sensore Solar Sync è progettato per l'utilizzo all'esterno, ma per il corretto funzionamento deve essere mantenuto sempre pulito. Si raccomanda di pulire ogni sei mesi la cupola trasparente che copre il sensore dell'irradiazione solare. Sulla cupola trasparente non utilizzare abrasivi né prodotti chimici aggressivi.

#### Installazione e cablaggio del modulo

Procedere innanzitutto all'attivazione della batteria di riserva CR2032 (che mantiene in funzione l'orologio e il datario in caso di interruzione dell'alimentazione), estraendo l'isolatore della batteria

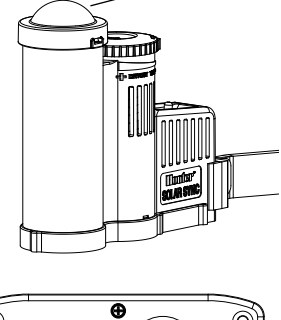

Cupola

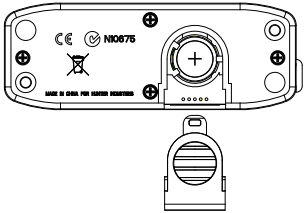

collocato nella parte inferiore del modulo. La durata prevista della batteria è di dieci anni. Se è necessario sostituire la batteria, il vano batteria è collocato nella parte posteriore del modulo Solar Sync. Rimuovere il coperchio e installare la batteria con il polo positivo (+) visibile, rivolto verso l'utente. Ricollocare il coperchio della batteria. Sostituire la pila esclusivamente con una pila di tipo CR2032. L'utilizzo di altri tipi di pile può costituire un rischio di incendio o esplosione.

> Attenzione: le pile possono esplodere se trattate in modo non appropriato. Non ricaricare, smontare o gettare via.

Il modulo Solar Sync è progettato per il montaggio a parete, accanto al programmatore dell'irrigazione. È fornito un coperchio in gomma per installazioni all'esterno, allo scopo di proteggere il modulo dagli eventi atmosferici. Per fissare il modulo alla parete, utilizzare viti a pressione o viti autofilettanti. Prima di

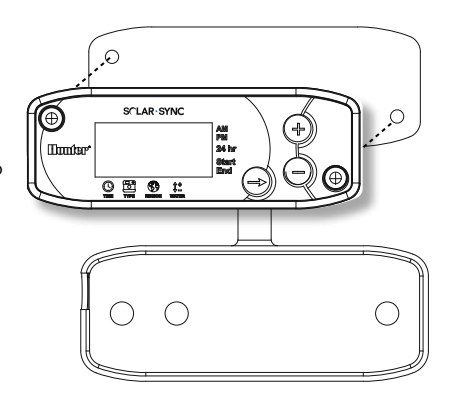

avvitare il modulo alla parete, collocare la linguetta di montaggio del coperchio in gomma dietro al modulo.

#### Bypassare il sensore

Se il sensore pioggia o gelo impedisce il funzionamento del sistema, il display del programmatore visualizzerà SENSOR OFF. Per bypassare il sensore pioggia o gelo del Solar Sync, basta spostare in posizione BYPASS l'interruttore Bypass collocato sul programmatore. In tal modo viene consentito il funzionamento del sistema. Solar Sync continuerà ad apportare correzioni al programma di irrigazione del programmatore.

Affinché il sensore pioggia e gelo interrompa l'irrigazione in caso di pioggia o gelo, l'interruttore del sensore di pioggia del programmatore deve essere in posizione ACTIVE.

## Installazione del sistema

#### Installazione del modulo Solar Sync

Prima di collegare il modulo Solar Sync al programmatore di irrigazione, interrompere l'alimentazione CA del programmatore. Sul lato sinistro del modulo è collocato il cavo a 7 conduttori con colori diversi per semplificarne i collegamenti.

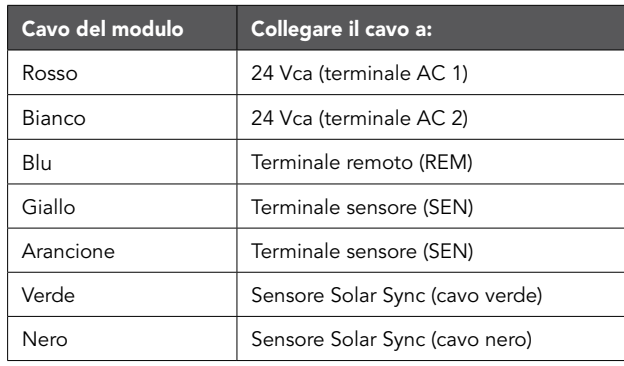

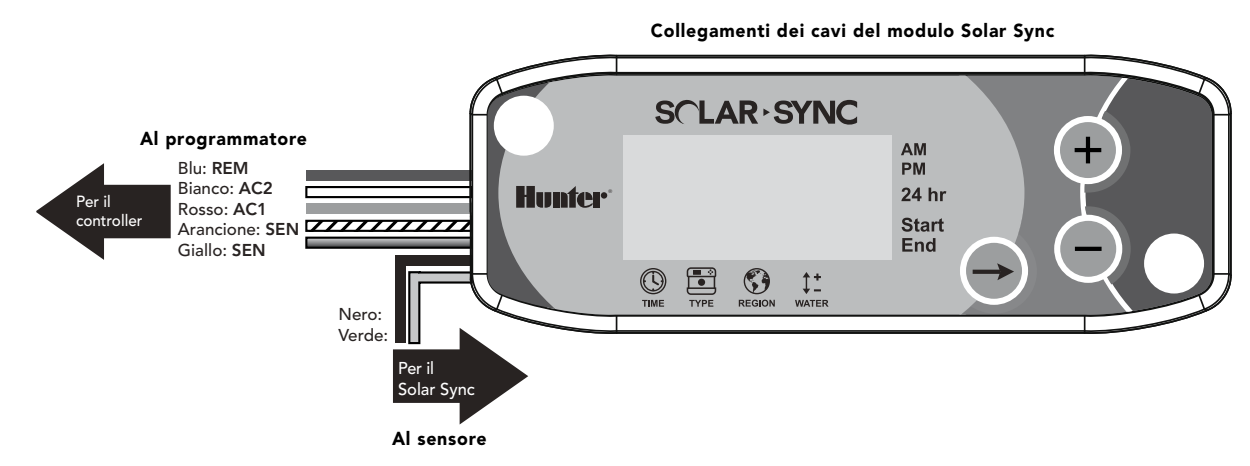

## Installazione del sistema

#### Collegamento al programmatore Pro-C (serie PCC)

Il programmatore Pro-C serie PCC è progettato per l'installazione del modulo Solar Sync all'interno del vano del programmatore. Per montare il modulo adoperare le due viti fornite, come mostrato nella figura.

- 1. Collegare il cavo rosso del modulo ET al terminale AC1.
- 2. Collegare il cavo bianco del modulo ET al terminale AC2.
- 3. Collegare il cavo blu del modulo ET al terminale REM.
- 4. Rimuovere il ponticello metallico dai due terminali SEN.
- 5. Collegare il cavo giallo a uno dei terminali SEN.
- 6. Collegare il cavo arancione all'altro terminale SEN.

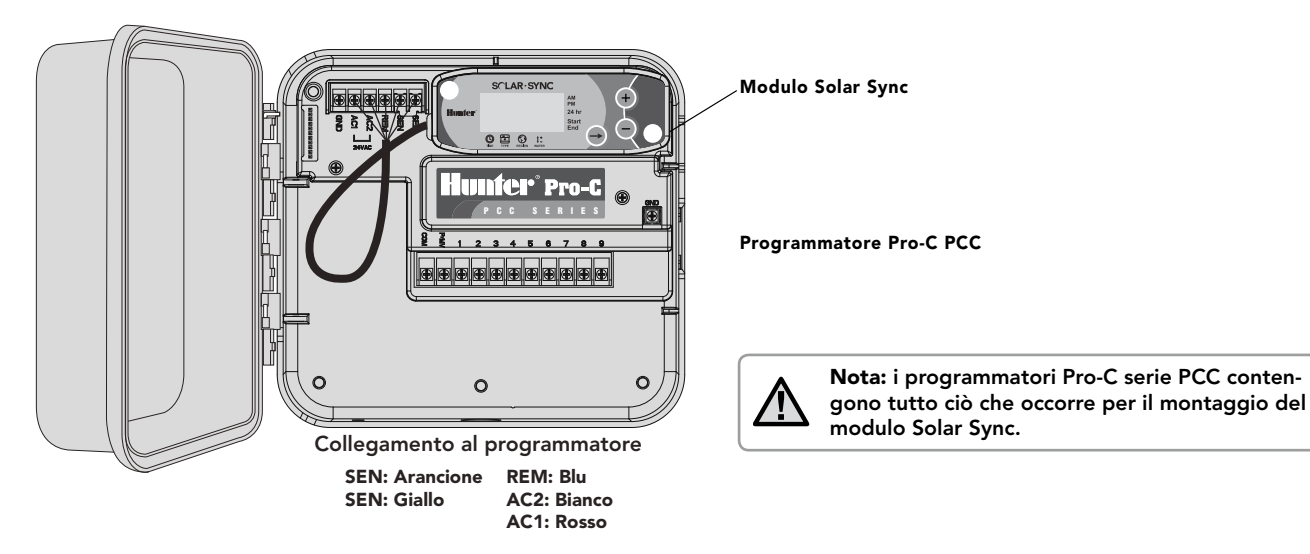

#### Programmatore Pro-C (serie PC)

Per il programmatore modulare Pro-C serie PC, montare il modulo Solar Sync a parete accanto al vano del programmatore. Sul lato destro del vano del programmatore è presente un ulteriore passaggio predisposto per l'instradamento dei cavi Solar Sync all'interno e all'esterno del vano.

- 1. Collegare il cavo rosso del modulo ET al terminale AC1.
- 2 Collegare il cavo bianco del modulo ET al terminale AC2.
- 3. Collegare il cavo blu del modulo ET al terminale REM.
- 4. Rimuovere il ponticello metallico dai due terminali SEN.
- 5. Collegare il cavo giallo a uno dei terminali SEN.
- 6. Collegare il cavo arancione all'altro terminale SEN.

#### Collegamento al programmatore ICC

- 1. Collegare il cavo rosso del modulo ET al terminale inferiore sul modulo di alimentazione con l'etichetta "AC".
- 2. Collegare il cavo **bianco** del modulo ET al terminale superiore sul modulo di alimentazione con l'etichetta "AC".
- 3. Collegare il cavo blu del modulo ET al terminale nel programmatore con l'etichetta REM.
- 4. Rimuovere il ponticello metallico dai due terminali SEN.
- 5. Collegare il cavo giallo a uno dei terminali SEN.
- 6. Collegare il cavo arancione all'altro terminale SEN.

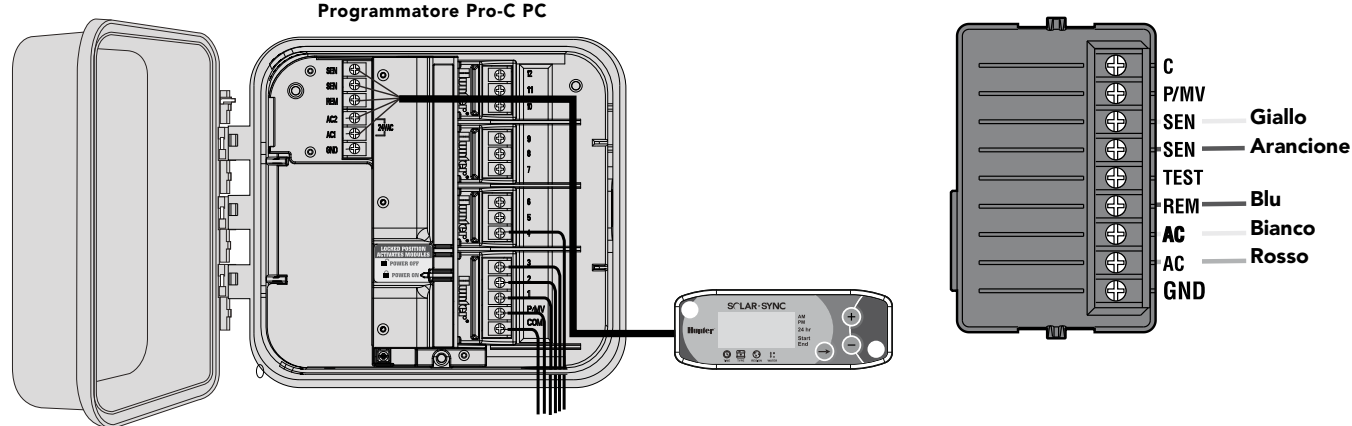

#### Modulo di Alimentazione ICC

## Connessione al programmatore

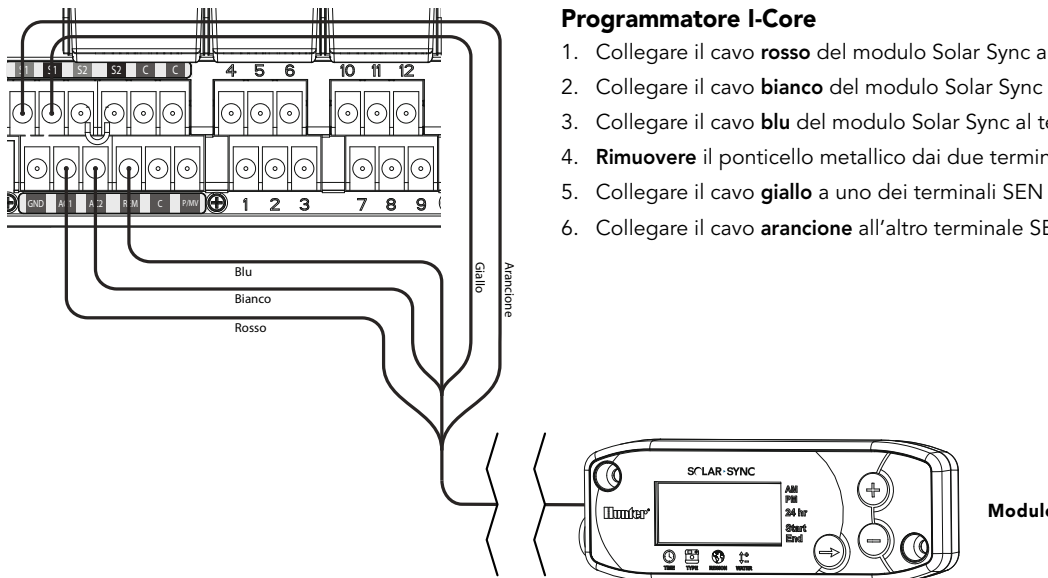

- 1. Collegare il cavo rosso del modulo Solar Sync al terminale AC1
- 2. Collegare il cavo bianco del modulo Solar Sync al terminale AC2
- 3. Collegare il cavo blu del modulo Solar Sync al terminale REM
- 4. Rimuovere il ponticello metallico dai due terminali SEN.
- 
- 6. Collegare il cavo arancione all'altro terminale SEN.

Modulo Solar Sync

Programmare il programmatore Pro-C o ICC Hunter come specificato nel manuale dell'utente del programmatore. In fase di impostazione dei tempi di funzionamento della stazione, immettere i tempi di irrigazioone normai durante la stagione estiva (massima irrigazione). Solar Sync è progettato per la regolazione quotidiana di tutti i tempi di funzionamento in base alle condizioni meteorologiche del luogo di installazione. Tale operazione viene eseguita grazie alla funzione di regolazione stagionale del programmatore. Si raccomanda di effettuare tutta la programmazione con la regolazione stagionale del programmatore impostata al 100%.

#### Esecuzione delle regolazioni

Dopo la programmazione del modulo Solar Sync e del programmatore, si raccomanda di attendere qualche giorno per consentire l'acquisizione dei dati relativi all'irraggiamento solare e alla temperatura. Se necessario, eventuali regolazioni possono essere effettuate in due modi:

- • Se il clima della propria zona è più umido o più secco del previsto, per effettuare regolazioni dell'irrigazione a livello globale è possibile utilizzare la funzione di regolazione dell'irrigazione nel modulo Solar Sync (vedere pagina 11). Per ulteriori informazioni, consultate la Guida alla risoluzione dei problemi.
- Se il clima di una determinata zona risulta più umido o più secco del resto del sito, è sufficiente aumentare o diminuire il tempo di funzionamento immesso nel programmatore per la relativa stazione.

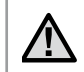

Nota: impostare i tempi di funzionamento della stazione per l'irrigazione estiva di picco con la regolazione stagionale impostata al 100%.

# Programmazione del modulo Solar Sync

La programmazione del sistema Solar Sync è estremamente semplice. Per programmare il modulo è sufficiente seguire una semplice procedura iniziale. Quando viene alimentato per la prima volta, sul display viene visualizzata l'ora del giorno. Premendo il pulsante  $\rightarrow$ , si scorrono le funzioni di programmazione del modulo. Una freccia nella parte inferiore del display indica la funzione che viene programmata.

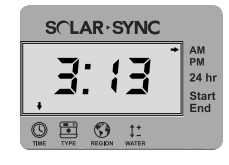

## Ora corrente (C)

Premere il pulsante → fino a quando la freccia non si trova in corrispondenza dell'icona © . L'ora del giorno lampeggerà. Impostare l'ora corrente con il pulsante  $\bullet \circ \bullet$ . La freccia a destra del display indica AM o PM o modo 24 ore.

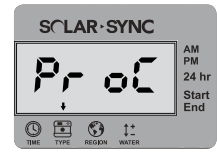

## Tipo di programmatore

Premete il pulsante → fino a che non viene visualizzata la freccia sull'icona ◘ . Utilizzate il pulsante ● o ● per selezionare il programmatore Hunter corretto.

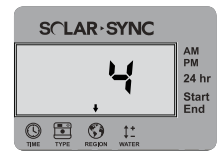

## Regione (5)

alla pagina successiva. Premere il pulsante → fino a quando la freccia non si trova in corrispondenza dell'icona ۞.<br>Per selezionere la premia majore (de 1 a 4) utilizzare il pulsante ● e ● Per misurazioni precise, il modulo Solar Sync deve essere programmato per l'evapotraspirazione tipica (ET media del mese più caldo) relativa alla propria regione. Per determinare la propria regione, utilizzare la tabella riportata Per selezionare la propria regione (da 1 a 4), utilizzare il pulsante  $\bullet$  o  $\bullet$ .

Servirsi della tabella per identificare il tipo a cui appartiene la propria regione. Le regioni ET di base disponibili sono quattro, per ciascuna delle quali è fornita la descrizione e le caratteristiche tipiche di temperatura ed evapotraspirazione. Ove possibile, scegliere la regione in base all'ET media giornaliera di luglio o dei picchi estivi (mm/pollici).

Adoperare la seguente tabella per scegliere la propria regione. Utilizzare la riga A, B o C per scegliere la regione più adatta alla vostra zona:

A: In base all'ET della propria regione utilizzando l'ET media di luglio o del picco estivo (pollici/mm per giorno). È l'opzione migliore per la scelta della propria regione.

B: In base alla temperatura della vostra regione utilizzando la temperatura media di luglio o quella massima del mese più secco (e non la temperatura massima di luglio)

C: In base alla descrizione generale della vostra regione

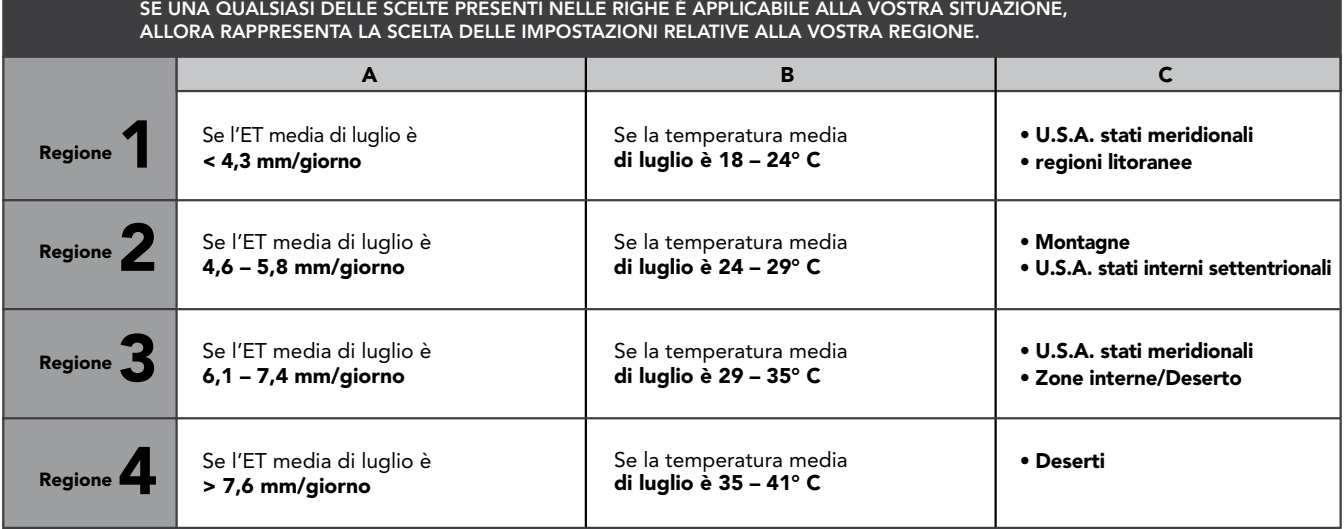

\* Per ubicazioni dell'emisfero meridionale, prendere come riferimento il mese di gennaio.

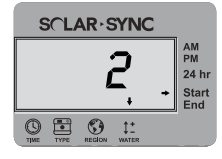

## Regolazione dell'irrigazione

 freccia non si trova in corrispondenza dell'icona . Utilizzare il pulsante o per aumentare o diminuire la quantità Se il clima della propria zona è più umido o più secco del previsto, è disponibile una funzione di regolazione dell'irrigazione che modifica uniformemente l'irrigazione per tutte le stazioni. Utilizzare il pulsante → fino a quando la irrigazione, Hunter raccomanda di monitorare attentamente il rendimento nelle prime settimane di funzionamento. di irrigazione da 1 a 10 (1 per l'irrigazione minima, 10 per la massima). Prima di procedere alla regolazione dell'

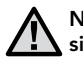

Nota: se il clima di una determinata zona risulta più umido o più secco rispetto al resto del sistema, è sufficiente aumentare o diminuire il tempo di funzionamento del programmatore.

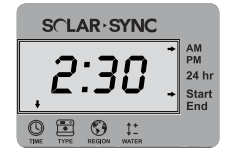

#### Finestra di non irrigazione

Se necessario, Solar Sync prevede la possibilità di impostare un periodo di tempo nell'arco della giornata in cui l'irrigazione non viene eseguita. La finestra di non irrigazione è una funzione nascosta. Tenere premuto il pulsante  $\rightarrow$  per 5 secondi per programmare la finestra di non irrigazione.

Il simbolo → lampeggerà in corrispondenza di Start, sul lato destro del display. Utilizzare il pulsante  $\bullet$  o  $\bullet$  per regolare l'ora di inizio del periodo senza irrigazione. Premendo nuovamente il pulsante  $\rightarrow$ , verrà visualizzata una freccia lampeggiante in corrispondenza di End. Utilizzare il pulsante <sup>o</sup> o  $\bullet$  per regolare l'ora di fine del periodo senza irrigazione.

# Periodo di calibrazione/impostazione

Dopo aver installato e programmato Solar Sync, vi consigliamo di far funzionare il sistema con le impostazioni iniziali per alcuni giorni. A causa della diversità delle condizioni regionali (posizione dei sensori, quantità di luce diretta del sole che riceve il sensore, calore riflesso dalle strutture circostanti, e così via) è possibile che sia necessario regolare le impostazioni iniziali per ottenere le prestazioni desiderate. L'esecuzione della calibrazione di Solar Sync per un particolare ambiente è molto semplice, è necessario intervenire solo sulle impostazioni di regolazione della regione e dell'irrigazione. Per eseguire questo processo, attenetevi alle seguenti istruzioni:

- 1. Installare il sensore Solar Sync e programmare il modulo come descritto alle pagine 3–7.
- 2. Lasciare funzionare il sistema con le impostazioni iniziali per almeno 3 giorni.
- 3. Osservare la regolazione stagionale del programmatore. Se i valori di regolazione stagionale sono più bassi o più alti del previsto per il periodo dell'anno, le impostazioni di Solar Sync devono essere regolate.
	- a. Regolazione stagionale bassa: Assicurarsi che il selettore del programmatore sia in posizione "Acceso". Aumentare il valore per la regolazione dell'irrigazione (il valore massimo è 10). Dopo aver modificato l'impostazione, il programmatore si aggiorna automaticamente sulla nuova % di regolazione stagionale. Aumentare il valore dell'impostazione per la regolazione dell'irrigazione fino a che non viene mostrata la % di regolazione stagionale desiderata. Se la regolazione dell'irrigazione viene impostata sul valore massimo 10 e risulta necessario intervenire ancora sulle regolazioni stagionali, spostare la regione a un livello più basso, ad esempio da 4 a 3.
	- **b. Regolazione stagionale alta:**Assicurarsi che il selettore del programmatore sia in posizione "Acceso". Abbassare il valore per la regolazione dell'irrigazione (l'impostazione predefinita è 5). Dopo aver modificato l'impostazione, il programmatore si aggiorna automaticamente sulla nuova % di regolazione stagionale. Ridurre il valore dell'impostazione per la regolazione dell'irrigazione fino a che non viene mostrata la % di regolazione stagionale desiderata. Se la regolazione dell'irrigazione viene impostata sul valore minimo 1 e risulta necessario intervenire ancora sulle regolazioni stagionali, spostare la regione su un livello superiore, ad esempio da 2 a 3.

Tempi di funzionamento stazione: È importante tenere presente che Solar Sync fornisce una regolazione stagionale globale al programmatore. Ciò vuol dire che la percentuale di regolazione stagionale mostrata incide su tutti i tempi di funzionamento delle stazioni. Durante la programmazione è necessario impostare i tempi di irrigazione per i periodi di picco delle stagioni. Se Solar Sync imposta sul valore di regolazione stagionale corretto, ma il tempo di funzionamento di una particolare stazione risulta eccessivo o insufficiente, cambiare il tempo di funzionamento della stazione nel programmatore. Quando vengono regolati i tempi di funzionamento, assicurarsi che la regolazione stagionale sia impostata su 100%.

## Guida alla risoluzione dei problemi

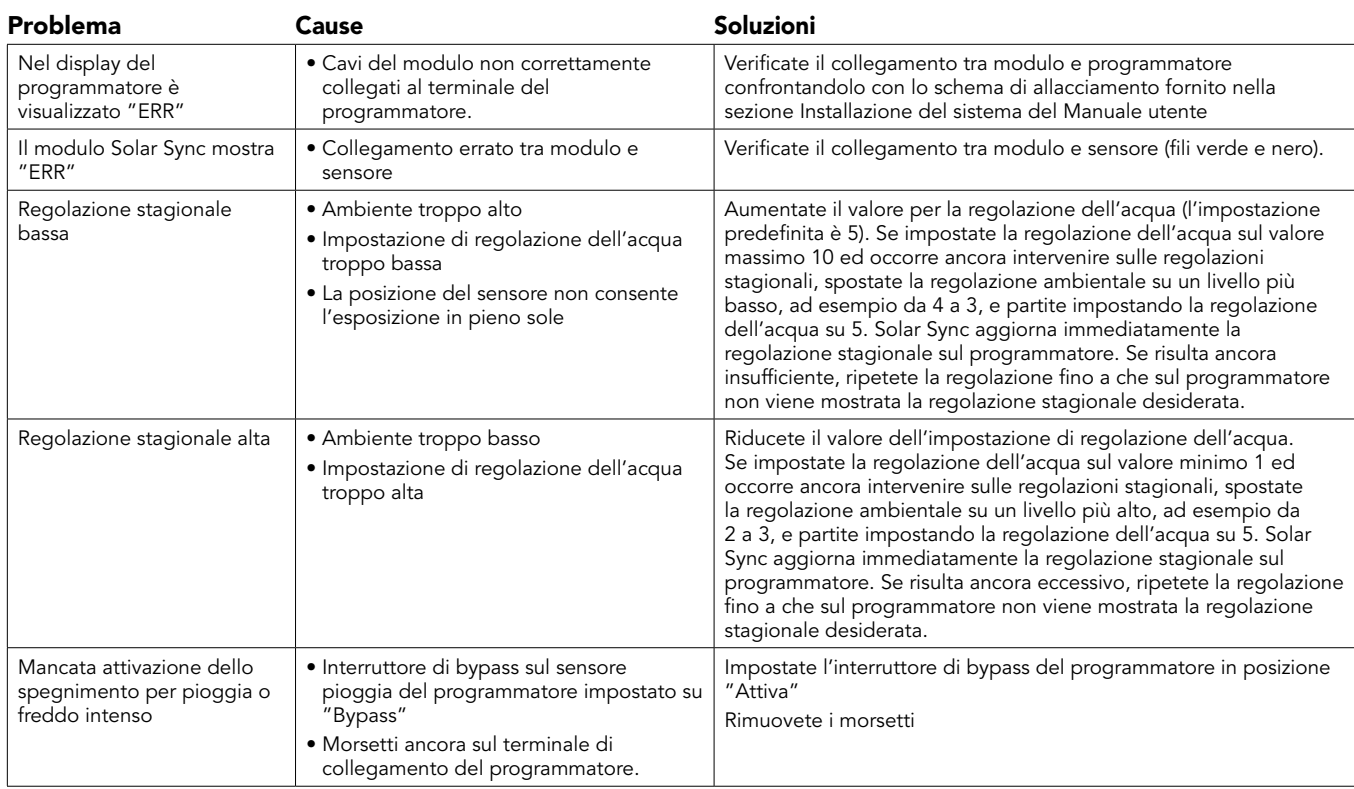

the control of the control of the control of

## Guida alla risoluzione dei problemi

and the control of the control of

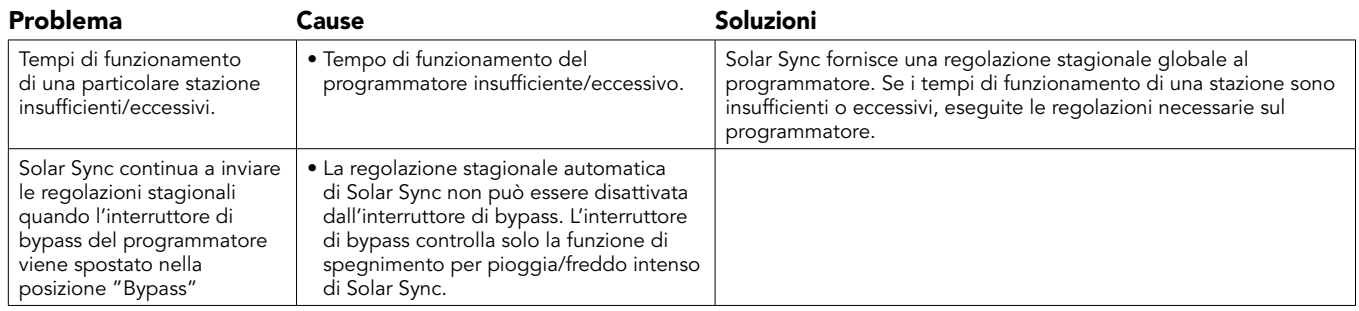

#### Compatibilità dei programmatori

Solar Sync è progettato per l'utilizzo con programmatori Pro-C Hunter (serie PC o PCC).

## Specifiche

- Alimentazione: 24 Vca 50/60 Hz (fornita dal programmatore)
- Corrente assorbita: 25 mA a 24 Vca
- Memoria permanente
- Batteria al litio da 10 anni sostituibile: CR2032 (solo per orologio e datario)
- Cablaggio: diametro minimo 18 AWG/1 mm, per il collegamento del sensore con il modulo
- Distanza massima tra modulo e programmatore: 2 m
- Distanza massima tra sensore e modulo: 60 m

#### Dimensioni

- Sensore Solar Sync: 7,6 x 22,9 x 2,5 cm (3" L x 9" A x 1" P)
- Modulo Solar Sync:  $4.4 \times 12.7 \times 0.6$  cm 1,75" L x 5" A x 0,62" P

## Avviso FCC

Questa apparecchiatura è stata sottoposta a verifica ed è stata ritenuta conforme ai limiti relativi ai dispositivi digitali di classe B, in osservanza delle normative FCC, Parte 15. Tali limiti sono concepiti per fornire una protezione ragionevole contro interferenze dannose in un'installazione residenziale. Questa apparecchiatura utilizza e può irradiare energia in radiofrequenza; se non è installata e adoperata rispettando le istruzioni fornite, può causare interferenze dannose alle comunicazioni radio. Tuttavia, non esiste alcuna garanzia circa il verificarsi di interferenze in una determinata installazione. Se questa apparecchiatura causa interferenze dannose alla ricezione radiotelevisiva, che possono essere determinate spegnendo e accendendo l'apparecchiatura, si invita l'utente ad eliminare le interferenze adottando una o più contromisure di seguito indicate:

- Modificare l'orientamento o la posizione dell'antenna ricevente.
- Aumentare la distanza tra l'apparecchiatura e il ricevitore.
- Collegare l'apparecchiatura a una presa di un circuito differente da quello a cui è collegato il ricevitore.

# Certificato di Conformità alle direttive europee

Hunter Industries dichiara che il sensore di irrigazione Solar Sync è conforme alle normative di cui alla Direttiva Europea 87/336/EEC, relativa alla compatibilità elettromagnetica, e alla Direttiva Europea 73/23/EEC, relativa alla bassa tensione.

Fater Waytours

en de la progettista de la progettista de la progettista de la progettista de la progettista de la progettista

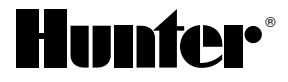

#### Hunter Industries Incorporated • The Irrigation Innovators **Contract Contract Contract Contract Constant Constant** 1940 Diamond Street • San Marcos, California 92078 USA **International Contract Contract Contract Contract Contract Contract Contract Contract Contract Contract Contract A 10/10**

www.irrigazione.com • www.hunterindustries.com